# Vendor Budget Collaboration via BillingPoint -August 2023

## Definitions

**Budget:** Set at the VATM level, dictates the type of budget, budget details, and calendar type. No value is set at this level but budget detail values are summed up to this level.

**Budget Details:** Child to the Budget, the Budget Detail holds the actual information about the given budget and spend amounts in a given timeframe. The number of Budget Detail children that are created is directly related to the Type of Budget being created. For example, a LOM Vendor Budget will have 1 Budget Detail per Vendor, with a time period of "LOM" - an Annual Matter Budget will have 1 Budget Detail per year created for it. Actual data entry for Budget amounts/dates will be done at this level, as well as all "invoice level" spend calculations.

**Budget Forecast**: An annual option where companies can choose whether to have a scheduled time when all open matters subject to budget collection will be automatically pushed to vendors to provide an update for the future year's budget amount.

**Budget Reforecast:** An option where a company can choose to automatically request vendors to update their previously supplied budget amounts. Can be set at different time intervals based on the desire of the matter owners.

Cadence: the repeated frequency with which activities will occur

Submission Window: the number of weekdays where vendors will have the ability to provide budget details

## **Budget Settings**

The budget settings will be configured during implementation. They will set the default for the corporation but some of these can be adjusted at the individual VATM budget level.

- Invoice Tracking Date
- Submission Window
- 3 Notification Reminders (number of days before the end of the submission window when vendor should receive a reminder notice)
- Include/Exclude taxes in spend calculations
- Phases to be excluded in spend calculations
- Forecast Settings
  - Forecast Request Type (should Forecasts be automated for Internal, External, or both types of budgets)
  - Forecast Request Cadence (Annual or None)
  - Forecast Request Timing (Day & Month the forecast request will be sent each year if the cadence is set to Annual)
  - Forecast Submission Window
- Reforecast Settings
  - Reforecast Request Type (should Reforecasts be automated for Internal, External, or both types of budgets)
  - Reforecast Request Cadence (Annual, Periodically, Monthly, or None)

- Reforecast Request Timings (Day & Month the forecast request will be sent each if the cadence is set to Annual, Period, or Monthly)
- Reforecast Submission Window

| Configuration Settings                                                                                         |                                     |                                                                                         | Access Report                  | C Refresh      | ★ Favorite  | 🖶 Prin |
|----------------------------------------------------------------------------------------------------|-------------------------------------|-----------------------------------------------------------------------------------------|--------------------------------|----------------|-------------|--------|
| ELM Configuration Settings                                                                                     |                                     |                                                                                         |                                |                |             |        |
| WARNING:                                                                                                    |                                     |                                                                                         |                                |                |             |        |
| Only authorized Onit employees are permitted to change ELM Configuration Settin                                | gs. If you are not an authorized Or | it employee or are uncertain, please create a support ticket at h                       | ttps://support.onit.com/p      | portals/supp   | ort         |        |
| ELM Configuration Settings enable or disable features in ELM per the client Statem fully activate the feature. | ent of Work or a Change Order. W    | hen you enable a feature, you only enable the configuration in El                       | M. <u>Many features also r</u> | equire Billing | Point setup | to     |
| By changing the ELM Configuration Settings you acknowledge you are authorized                                  | by Onit to perform the changes.     |                                                                                         |                                |                |             |        |
|                                                                                                    |                                     |                                                                                         |                                |                |             |        |
| Vendor [                                                                                                    | Discounts                           | Fee Arrangements                                                                        |                                |                |             |        |
| Tiered Volume Discounts<br>Enabled                                                                             | Early Payment Discounts<br>Enabled  | ounts Alternative Fee Arrangements Standard Fee Arrangements<br>All Enabled All Enabled |                                |                |             |        |
|                                                                                                    |                                     |                                                                                         |                                |                |             |        |

| Configuration Settings Header Widget Settings (3) | Fiscal Years (19) Budget Settings (1)                        | Sync Vendor Fee Arrangements       | s          |
|---------------------------------------------------|--------------------------------------------------------------|------------------------------------|------------|
| Vendor Discounts                                  |                                                              | Add Header Widget Settings         |            |
| Early Payment Discounts (EPD)                     | S.                                                           | Setup New Fiscal Year              |            |
| Calculate EPD amount based on ()                  | OBilled Fees Net Fees                                        | Clone Most Recently Created Fiscal | l Year     |
| Tiered Volume Discounts                           | BillingPoint set up required to fully activate this feature. | View History                       |            |
| Standard Fee Arrangements                         |                                                              |                                    |            |
| Hourly                                            | BillingPoint set up required to fully activate this feature. | Post comment                       | Ø          |
| Manual                                            |                                                              | > Activity                         |            |
| Alternative Fee Arrangements                      |                                                              | > Participants                     | Expand All |

| Budget Settings                         |                              |              |        |          |      | Access Report    | C Refresh 🕁 | Favorite 🖶 Print |
|-----------------------------------------|------------------------------|--------------|--------|----------|------|------------------|-------------|------------------|
| General                                 |                              |              |        |          |      | Phase            | Phase 1 🗸   |                  |
| Submission Window * ()                  | 1                            |              |        |          |      |                  |             |                  |
| 1st Notification Reminder ()            | 3                            |              |        |          |      | Viev             | v History   |                  |
| 2nd Notification Reminder ()            | 2                            |              |        |          |      |                  |             |                  |
| 3rd Notification Reminder               | 1                            |              |        |          |      | Post comment     |             | Ø                |
| Include Taxes In Actual Calculations? • | • Yes                        | ON0          |        |          |      | Post comment     |             |                  |
| Exclude Phases From Actual Calculations | Ready For Payment, Pending F | ayment, Paid |        |          |      | > Activity       |             |                  |
| Forecast Request                        |                              |              |        |          |      | ). Destisis este |             |                  |
| Forecast Request Type                   | OInternal                    | OExternal    | Both   |          |      | > Participants   |             | Expand All       |
| Forecast Request Cadence                | () None                      | Annual       |        |          |      |                  |             |                  |
| Forecast Request Day *                  | 11                           |              |        |          |      |                  |             |                  |
| Forecast Request Month *                | July                         |              |        |          |      |                  |             |                  |
| Forecast Submission Window * ()         | 1                            |              |        |          |      |                  |             |                  |
| Budget Reforecast Request               |                              |              |        |          |      |                  |             |                  |
| Reforecast Request Cadence *            | ○ None                       | OAnnual      | Period | OMonthly |      |                  |             |                  |
| Reforecast Request Type *               | OInternal                    | External     | OBoth  |          |      |                  |             |                  |
| Annual Reforecast Day *                 | 11                           |              |        |          |      |                  |             |                  |
| Annual Reforecast Month *               | July                         |              |        |          |      |                  |             |                  |
| Period1 Reforecast Day *                | 1                            |              |        |          |      |                  |             |                  |
|                                         |                              |              |        |          |      |                  |             |                  |
|                                         |                              |              |        | (        | Edit |                  |             |                  |

| Budget Reforecast Request        |             |          |                        |          |
|----------------------------------|-------------|----------|------------------------|----------|
| Reforecast Request Cadence *     | () None     | OAnnual  | Period                 | OMonthly |
| Reforecast Request Type *        | () Internal | External | OBoth                  |          |
| Annual Reforecast Day *          | 11          |          |                        |          |
| Annual Reforecast Month *        | July        |          |                        |          |
| Period1 Reforecast Day *         | 1           |          |                        |          |
| Period1 Reforecast Month *       | January     |          |                        |          |
| Period2 Reforecast Day *         | 1           |          |                        |          |
| Period2 Reforecast Month *       | April       |          |                        |          |
| Period3 Reforecast Day *         | 12          |          |                        |          |
| Period3 Reforecast Month *       | July        |          |                        |          |
| Period4 Reforecast Day *         | 1           |          |                        |          |
| Period4 Reforecast Month *       | December    |          |                        |          |
| Monthly Reforecast Date *        | ⊖1st        | 15th     | OLast day of the month |          |
| Reforecast Submission Window * 🛈 | 5           |          |                        |          |
|                                  |             |          |                        |          |
|                                  |             |          |                        | Ec       |

## **Requesting a Budget from a Vendor**

- 1. During the Vendor Assignment to Matter process, the user can choose to immediately request the vendor to provide a budget on the matter using the "Save and Create Budget" button.
- 2. On the Budget Setup Wizard, the user will be able to specify the budget requirements and will see the Budget Detail Periods that will be requested from the vendor.
  - 1. Budget Type (Life of Matter, Annual, Period, or Monthly)
  - 2. Budget Calendar (Fiscal or Standard Calendar)
  - 3. Budget Detail Type (Fee & Expense Budget Values or Total Budget)
  - 4. Forecast Request Cadence (this setting will default to the Corporation default set in the Budget Settings but can be edited for the specific budget)
  - 5. Reforecast Request Cadence (this setting will default to the Corporation default set in the Budget Settings but can be edited for the specific budget)
- 3. Once the budget request is sent to the vendor the Budget tab will appear on the VATM. Navigating into the record will show the details of the budget requested.

If the budget is not requested directly from the Vendor Assignment to Matter form, it can be requested later using the "Add Budget" button on the right side of a VATM record. Vendor Assignment to Matters

### Assign Vendor

| Vendor *                            | Gold USD Vendor                                                    | ✓ 🖸 |  |  |  |  |
|-------------------------------------|--------------------------------------------------------------------|-----|--|--|--|--|
| Invoice Currency *                  | United States Dollar                                               | ~   |  |  |  |  |
| Fee Arrangement *                   | Hourly                                                             | ~   |  |  |  |  |
| Appeals Functionality               |                                                                    |     |  |  |  |  |
| Invoices for This Matter Are Eligit | Invoices for This Matter Are Eligible for the Following Discounts: |     |  |  |  |  |

| Tiered Volume Discount?     |         |            |
|-----------------------------|---------|------------|
| Early Payment Discount?     |         |            |
| Require Accruals For Matter | Yes     | O №        |
| Relationship                | Primary | OSecondary |

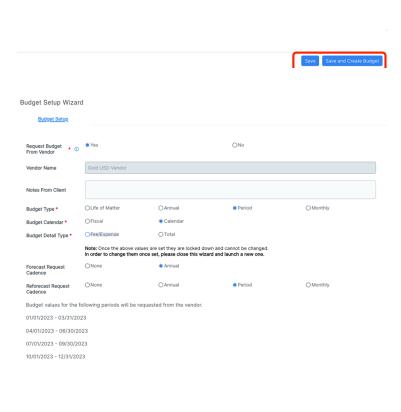

Setup Budget

| Demo Matter 123457 / Gold USD Vendor                                      |                                |                  |                      |              |                      |                         |
|---------------------------------------------------------------------------|--------------------------------|------------------|----------------------|--------------|----------------------|-------------------------|
| Vendor Financial Budgets (1) Billing Authorizations                       |                                |                  |                      |              |                      |                         |
| Actions 🗸                                                                 |                                | Filter type ① S  | imple Advanced       | Filters V    | C Refresh Exp        | ort 🗸 🔲 🖬 Select Fields |
| Name                                                                      | Total Amount (Vendor Currency) | Total Fee Amount | Total Expense Amount |              | Total Actual (Vendor | Currency)               |
| <del>.</del>                                                              |                                | <del>.</del>     | <del></del>          | <del>.</del> | <del>.</del>         |                         |
| Demo Matter 123457 / Gold USD Vendor - Period                             | \$0.00                         | \$0.00           | \$0.00               | \$0.00       | \$0.00               |                         |
|                                                                           |                                |                  |                      |              |                      |                         |
| $ \langle \langle Page   1 \text{ of } 1 \rangle \rangle $ Rows per page: | 25 🗸                           |                  |                      |              |                      | 1-1 of 1                |
|                                                                           |                                |                  |                      |              |                      |                         |
|                                                                           |                                |                  |                      |              |                      |                         |
| Matter                                                                    |                                |                  |                      |              |                      |                         |
| Matter Name Demo Matter 123457                                            |                                |                  |                      |              |                      |                         |

| E O & Demo Matter 123457 / Gold USD Vendor - Period Budget |                                              |                                   | ELM Test |          |  |  |
|------------------------------------------------------------|----------------------------------------------|-----------------------------------|----------|----------|--|--|
| Demo Matter 123457 / Gold USD Vendor - Period              | emo Matter 123457 / Gold USD Vendor - Period |                                   |          |          |  |  |
| This is an external Budget.( Vendor has not yet submi      | tted the budget detail values. )             |                                   |          |          |  |  |
| General                                                    |                                              |                                   |          |          |  |  |
| Matter Name                                                | Demo Matter 123457                           |                                   |          |          |  |  |
| Matter Description                                         | External Budget demonstration matt           | ter                               |          |          |  |  |
| Budget Type *                                              | Period                                       |                                   |          |          |  |  |
| Calendar Type *                                            | Calendar Year                                |                                   |          |          |  |  |
| Budget Detail Type *                                       | O Fee/Expense                                | Total                             |          |          |  |  |
| Budget Currency (Vendor Currency)                          | USD                                          |                                   |          |          |  |  |
| Request Budget From Vendor                                 | • Yes                                        |                                   | ONo      |          |  |  |
| Notes From Client                                          |                                              |                                   |          |          |  |  |
|                                                            | Include Previously Submitted Invoices        | In Budget Remaining Calculations? |          |          |  |  |
| Submission End Date                                        | 7/13/2023                                    |                                   |          |          |  |  |
| Forecast Request Cadence                                   | () None                                      | Annual                            |          |          |  |  |
| Next Automated Forecast Date                               | 7/12/2023                                    |                                   |          |          |  |  |
| Reforecast Request Cadence                                 | () None                                      | () Annual                         | Period   | OMonthly |  |  |
| Next Automated Reforecast Date                             | 7/12/2023                                    |                                   |          |          |  |  |
|                                                            |                                              |                                   |          |          |  |  |
|                                                            |                                              |                                   |          | Edit     |  |  |

## **BillingPoint Budget Entry**

- 1. The vendor will receive an email notification to alert them that the client has requested a budget.
- 2. Matters where budgets are requested will appear on the new Budgets tab within BillingPoint.
  - 1. The Budgets tab is both searchable and sortable.

- 3. Budgets will have a submission window displayed at the top of the budget submission page.
- 4. Vendors have the ability to bulk submit budget values across matters.
  - 1. The user can download the budget template and then upload the budget values for bulk submission.
  - 2. The uploaded template will be checked for valid data and formatting; if the file is invalid the user will receive a list of errors.
  - 3. Valid budget templates will be uploaded and the budget values can be reviewed before submitting.
  - 4. Budgets left blank in the template will not be processed.
- 5. Vendors have the ability to manually submit budget values for a single matter at a time directly within BillingPoint.

ELM Test has requested budget be provided for matter Demo Matter 123457

| Client Name:                                     | ELM Test                                                                                                 |
|--------------------------------------------------|----------------------------------------------------------------------------------------------------|
| Matter Name &<br>Number:                         | Demo Matter 123457 (2023-177702)                                                                         |
| Budget Type:                                     | Period                                                                                                   |
| Budget Detail<br>Type:                           | Total                                                                                                    |
| Period(s) for which<br>budgets are<br>requested: | 01/01/2023 - 03/31/2023<br>04/01/2023 - 06/30/2023<br>07/01/2023 - 09/30/2023<br>10/01/2023 - 12/31/2023 |
| Budget Record:                                   | Demo Matter 123457 / Gold USD Vendor -<br>Period                                                         |

| BIL | LING | ı۲Ø | INI |
|-----|------|-----|-----|

| BILI   | All*   admin.goldusd@billingpoint.com -   Kallsh - |                     |                      |                 |                  |                   |                    |                 |                          |                            |
|--------|----------------------------------------------------|---------------------|----------------------|-----------------|------------------|-------------------|--------------------|-----------------|--------------------------|----------------------------|
| Dashbo | ard Billing Authorizations Budgets                 | Invoices Payments R | eports Timekeepers ( | Client Settings |                  |                   |                    |                 |                          | Ø                          |
| Client | Elm Test*                                          |                     |                      |                 |                  |                   |                    |                 |                          |                            |
| Budg   | ets / Active                                       |                     |                      |                 |                  |                   |                    |                 |                          |                            |
| View   | Select a status                                    |                     |                      |                 |                  |                   |                    | Upload          | Budgets Download Budgets | Q Search Budgets           |
| Submit | o Client   Archive                                 |                     |                      |                 |                  |                   |                    |                 |                          | Active (968) Archived (10) |
|        | Matter ÷                                           | Budget Type         | Budget Detail Type   | Calendar Type   | Requested Date - | Submitted Date \$ | Status ÷           | Approved Budget | Pending Budget           | Fee Arrangement            |
|        | 2023-177702 - Demo Matter 123457                   | Period              | Total                | Calendar        | 07/12/2023       |                   | Pending Submission | 0.00 uso        | 0.00 usp                 | Hourly                     |
|        | 2023-177661 - LS_retest_23494_07.12.23             | Monthly             | Total                | Calendar        | 07/12/2023       | 07/12/2023        | Pending Submission | 8,000.00 usp    | 10,000.01 usb            | Hourly                     |
|        | 2023-177637 - LS_retest_23425_07.12.23             | Annual              | Total                | Calendar        | 07/12/2023       | 07/12/2023        | Pending Submission | 0.00 usp        | 1,000.00 uso             | Hourly                     |
|        | 2023-177616 - FY_Annual_Budget to Spe              | Annual              | Total                | Fiscal          | 07/12/2023       | 07/12/2023        | Pending Approval   | 0.00 uso        | 12,000.00 USD            | Hourly                     |
|        | 2023-177572 - FY_22461_Annual_Budget               | Annual              | Total                | Fiscal          | 07/12/2023       | 07/12/2023        | Pending Approval   | 0.00 usp        | 13,000.00 USD            | Hourly                     |
|        | 2023-177463 - FY_22391_Annual_Budget               | Annual              | Fee/Expense          | Fiscal          | 07/12/2023       | 07/12/2023        | Pending Approval   | 0.00 usp        | 10,000.00 usb            | Hourly                     |
|        | 2023-176726 - FY_22391_Annual_Budget               | Annual              | Total                | Fiscal          | 07/12/2023       | 07/12/2023        | Pending Approval   | 0.00 usp        | 12,000.00 USD            | Hourly                     |
|        | 2023-177130 - NJ External reforecast notif         | Monthly             | Total                | Calendar        | 07/12/2023       | 07/12/2023        | Pending Submission | 0.00 usp        | 7,800.00 uso             | Hourly                     |
|        | 2023-177034 - LS_retest01_ReforecastPr             | Monthly             | Total                | Calendar        | 07/11/2023       | 07/11/2023        | Pending Submission | 0.00 usp        | 30,000.01 USD            | Hourly                     |
|        | 2023-177019 - LS_retest_23310_07.11.23             | Period              | Total                | Calendar        | 07/11/2023       | 07/11/2023        | Pending Submission | 1,000.00 usp    | 3,000.00 usp             | Hourly                     |
|        | 2023-176958 - LS_PeriodFiscal_Budget t             | Period              | Fee/Expense          | Fiscal          | 07/11/2023       | 07/11/2023        | Pending Approval   | 0.00 usp        | 30,000.00 USD            | Hourly                     |
|        | 2023-176910 - LS_PeriodFiscal_Budget t             | Period              | Total                | Fiscal          | 07/11/2023       | 07/11/2023        | Pending Approval   | 0.00 usp        | 30,000.03 USD            | Hourly                     |
|        | 2023-176738 - VP_MonthlyMatter_Refore              | Monthly             | Fee/Expense          | Calendar        | 07/11/2023       | 07/11/2023        | Pending Submission | 0.00 usp        | 2,400.00 uso             | Hourly                     |
|        | 2023-176461 - Test_22742_Annual_Refor              | Annual              | Total                | Calendar        | 07/11/2023       | 07/11/2023        | Pending Submission | 0.00 usp        | 27,000.00 usb            | Hourly                     |
|        | 2023-176438 - VP_ReforecastNotification            | Period              | Fee/Expense          | Calendar        | 07/11/2023       | 07/11/2023        | Pending Submission | 0.00 usp        | 2,393.00 uso             | Hourly                     |
|        | 2023-176411 - Period/Fiscal_Budget to Sp           | Period              | Fee/Expense          | Fiscal          | 07/11/2023       | 07/11/2023        | Pending Approval   | 0.00 usp        | 30,000.00 usb            | Hourly                     |
|        | 2023-176362 - FYPeriodFE_Budget to Sp              | Period              | Fee/Expense          | Fiscal          | 07/10/2023       | 07/10/2023        | Pending Approval   | 0.00 usp        | 15,000.00 USD            | Hourly                     |
|        |                                                    |                     |                      |                 |                  |                   |                    |                 |                          |                            |

## **Download Budgets**

| Budget Detail States *   | Select one or more states          |
|--------------------------|------------------------------------|
| Include Life of Matter B | udgets                             |
| Budget Start Date        | 07/28/2023                         |
| Budget End Date          | 07/28/2023                         |
| Status *                 | Active O All (Active and Archived) |
|                          | Download Cancel                    |

| Matter Numbe 🔻 | Matter Name                         | Budget Type | Budget Detail Type 💌 | Calendar Type 🔻 | Fee Arrangemen 🔻 | Budget Start Date 🛛 👻 | Budget End Date 🛛 💌 | Fee 💌 Expense | Total 💌 Currence |
|----------------|-------------------------------------|-------------|----------------------|-----------------|------------------|-----------------------|---------------------|---------------|------------------|
| 2023-100682    | AA-TEST                             | Period      | Fee/Expense          | Calendar        | Hourly           | 01/01/2023            | 03/31/2023          |               | 0.00 USD         |
| 2023-100682    | AA-TEST                             | Period      | Fee/Expense          | Calendar        | Hourly           | 04/01/2023            | 06/30/2023          |               | 0.00 USD         |
| 2023-155465    | exampleRecord22766_06.07.23         | Period      | Fee/Expense          | Calendar        | Hourly           | 01/01/2023            | 03/31/2023          |               | 0.00 USD         |
| 2023-155465    | exampleRecord22766_06.07.23         | Period      | Fee/Expense          | Calendar        | Hourly           | 04/01/2023            | 06/30/2023          |               | 0.00 USD         |
| 2023-188848    | test_spend_hk_2                     | Monthly     | Total                | Calendar        | Hourly           | 01/01/2023            | 01/31/2023          |               | USD              |
| 2023-188848    | test_spend_hk_2                     | Monthly     | Total                | Calendar        | Hourly           | 02/01/2023            | 02/28/2023          |               | USD              |
| 2023-188848    | test_spend_hk_2                     | Monthly     | Total                | Calendar        | Hourly           | 03/01/2023            | 03/31/2023          |               | USD              |
| 2023-188848    | test_spend_hk_2                     | Monthly     | Total                | Calendar        | Hourly           | 04/01/2023            | 04/30/2023          |               | USD              |
| 2023-188848    | test_spend_hk_2                     | Monthly     | Total                | Calendar        | Hourly           | 05/01/2023            | 05/31/2023          |               | USD              |
| 2023-188848    | test_spend_hk_2                     | Monthly     | Total                | Calendar        | Hourly           | 06/01/2023            | 06/30/2023          |               | USD              |
| 2023-187675    | Verify_BudgetType_Monthly_Period(s) | Monthly     | Fee/Expense          | Calendar        | Hourly           | 01/01/2023            | 01/31/2023          |               | 0.00 USD         |
| 2023-187675    | Verify_BudgetType_Monthly_Period(s) | Monthly     | Fee/Expense          | Calendar        | Hourly           | 02/01/2023            | 02/28/2023          |               | 0.00 USD         |
| 2023-187675    | Verify_BudgetType_Monthly_Period(s) | Monthly     | Fee/Expense          | Calendar        | Hourly           | 03/01/2023            | 03/31/2023          |               | 0.00 USD         |
| 2023-187675    | Verify_BudgetType_Monthly_Period(s) | Monthly     | Fee/Expense          | Calendar        | Hourly           | 04/01/2023            | 04/30/2023          |               | 0.00 USD         |
| 2023-187675    | Verify_BudgetType_Monthly_Period(s) | Monthly     | Fee/Expense          | Calendar        | Hourly           | 05/01/2023            | 05/31/2023          |               | 0.00 USD         |
| 2023-187675    | Verify_BudgetType_Monthly_Period(s) | Monthly     | Fee/Expense          | Calendar        | Hourly           | 06/01/2023            | 06/30/2023          |               | 0.00 USD         |

| BILLINGPOINT                                                                          |                                               | All *   admin.goldusd@billingpoint.com +   English |
|---------------------------------------------------------------------------------------|-----------------------------------------------|----------------------------------------------------|
| Dashboard Billing Authorizations Budgets Invoices <sup>163</sup> Payments Rep         | orts Timekeepers <sup>6</sup> Client Settings | G                                                  |
| Client: Elm Test                                                                      |                                               |                                                    |
| 1. Upload Budget Spreadsheet > 2. Review Budgets                                      |                                               |                                                    |
| Upload Files *                                                                        |                                               |                                                    |
| Download Budgets Spreadsheet from the budget grid. Then upload the budget spreadsheet | at to import one or more budgets.             |                                                    |
| To ensure a successful upload:                                                        |                                               |                                                    |
| Only upload a .xisx file                                                              |                                               |                                                    |
| Define one budget per matter per row     Double check matter names and numbers        |                                               |                                                    |
|                                                                                       |                                               |                                                    |
|                                                                                       | Select Files                                  |                                                    |
|                                                                                       |                                               |                                                    |

#### **BILLINGPOINT** All 🔨 🔰 admin.goldusd@billingpoint.com 👻 📔 English 🖷 Dashboard Billing Authorizations Budgets Invoices 2 Payments Reports Timekeepers Client Settings 8 Client: Elm Test 1. Upload Budget Spreadsheet > 2. Review Budgets Back Submit Г Budget list upload successful - budgets(10).xlsx Toggle All "Submit To Client" Off Budget: 2023-132146 - PS\_internally\_provided\_external\_yes\_monthly\_fiscal\_feeexp\_15 2023-132146 -Matter: Budget Detail Type: Fee/Expense Client Name: Elm Test Matter Manager: Admin elm-test PS\_internally\_provided\_external\_yes\_monthly\_fi scal\_feeexp\_15 Onit Houston Tax#: 12345-HOU 601 Sawyer St Suite 750 Houston Texas 77006 United States Monthly Budget Type: Fee Arrangement: Hourly Capped Legal Entity: Currency: USD Previous Ex Submit Submit to client 01-01-2023 / 01-31-2023 67,000.00 USD 67,000.00 usp 67,000.00 uso 67,000.00 ust Submit to client 02-01-2023 / 02-28-2023 67,000.00 uso 67,000.00 usp 67,000.00 uso 67,000.00 usa Submit to client 05-01-2023 / 05-31-2023 67,000.00 uso 67,000.00 usp 67,000.00 uso 67,000.00 ust Submit to client 04-01-2023 / 04-30-2023 67,000.00 uso 67,000.00 usp 67,000.00 uso 67,000.00 USD Submit to client 06-01-2023 / 06-30-2023 67,000.00 uso 67,000.00 usp 67,000.00 uso 67,000.00 uso Submit to client 03-01-2023 / 03-31-2023 67,000.00 USD 67,000.00 USD 67,000.00 uso 67,000.00 uso **BILLINGPOINT** All \* admin.goldusd@billingpoint.com \* English \* Dashboard Billing Authorizations Budgets Invoices 😫 Payments Reports Timekeepers Client Settings 8 Client: Elm Test Budget Submission Window will close at the end of the day on July 12, 2023. Budget: 2023-177702 - Demo Matter 123457 View Audit History

| Budget Summary<br>Matter:                                          | 2023-177702 - Demo Matter<br>123457 | Client:<br>Fee Arrangement:      | Elm Test<br>Hourly                                                                                                  |
|--------------------------------------------------------------------|-------------------------------------|----------------------------------|----------------------------------------------------------------------------------------------------|
| Budget Type:<br>Budget Detall Type:<br>Calendar Type:<br>Currency: | Period<br>Total<br>Calendar<br>USD  | Matter Manager:<br>Legal Entity: | Admin elm-test<br>Onit Houston<br>Tax#: 1245-HOU<br>601 Sawyer St Suite 750<br>Houston Texas 77006<br>United States |
|                                                                    |                                     | Client Notes:                    |                                                                                                    |
| Budgets Details                                                    |                                     | Client Notes:                    |                                                                                                    |

| Period ^                | Total Budget |     | Status 4         | Notes/Comments |
|-------------------------|--------------|-----|------------------|----------------|
| 01-01-2023 / 03-31-2023 |              | USD | Submit To Client | ו              |
| 04-01-2023 / 06-30-2023 |              | USD | Submit To Client |                |
| 07-01-2023 / 09-30-2023 |              | USD | Submit To Client | ]              |
| 10-01-2023 / 12-31-2023 |              | USD | Submit To Client |                |
|                         |              |     |                  |                |

Submit All Budgets

|                                                                                                    |                                                                           |                                                           |                                                                           |                                                                                                    |                                                                              |                                   | All≚ | admin.goldusd@billingpoint.com ~   Engli |
|----------------------------------------------------------------------------------------------------|---------------------------------------------------------------------------|-----------------------------------------------------------|---------------------------------------------------------------------------|----------------------------------------------------------------------------------------------------|------------------------------------------------------------------------------|-----------------------------------|------|------------------------------------------|
| Client: Elm Test<br>Budget: 2023-177                                                                     | thorizations Budgets Invoices                                             |                                                           | Timekeepers Ulier                                                         | nt Settings                                                                                                    |                                                                              |                                   |      | View Audit Histor                        |
| Budget Summary<br>Matter:<br>Budget Type:<br>Budget Detail Type:<br>Calendar Type:<br>Currency:          | 2023-177702 - Demo Matter<br>123457<br>Period<br>Total<br>Calendar<br>USD | F4<br>M                                                   | lent:<br>ee Arrangement:<br>atter Manager:<br>egal Entity:<br>lent Notes: | Elm Test<br>Hourly<br>Admin elm-test<br>Onit Houston<br>Tax#: 12345-HOU<br>601 Sawyer St Suite 750<br>Houston Texas 77006<br>United States |                                                                              |                                   |      |                                          |
| Budgets Details                                                                                          |                                                                           | Total Budget                                              | ¢ Total                                                                   | Spend                                                                                                    | ≎ Status                                                                     | • Notes/Comments                  |      | Submit All Budge                         |
| 01-01-2023 / 03-31-2023<br>04-01-2023 / 06-30-2023<br>07-01-2023 / 09-30-2023<br>10-01-2023 / 12-31-2023 |                                                                           | 0.00 USD<br>75000.00 USD<br>125000.00 USD<br>50000.00 USD |                                                                           |                                                                                                    | Pending Approval<br>Pending Approval<br>Pending Approval<br>Pending Approval | No work performed in this period. |      |                                          |

## **Budget Review**

- 1. The client user will receive a notification that there is a budget pending their approval.
- 2. The Budget record will be updated to include the totals of the Budget Detail values submitted.
- 3. The user can bulk approve all Budget Details on the matter, or drill into individual Budget Details to review further and Approve or Reject.
- 4. Rejected budgets will be sent back to the vendor for editing/resubmission.
  - 1. The vendor will receive a rejection notification.
  - 2. The submission window will restart and be displayed at the top of the budget submission page.

| Demo Mat     | tter 123457 / Gold USD Vendor - Perio | d                                     |                                     |        |          | 🛑 Access Report 🛛 C Refresh 🕁 F    | avorite 📑 Print |
|--------------|---------------------------------------|---------------------------------------|-------------------------------------|--------|----------|------------------------------------|-----------------|
| This is an ( | external Budget.                      |                                       |                                     |        |          |                                    |                 |
| General      | Budget Details - Total (4)            |                                       |                                     |        |          | Phase: Pending Approval 🗸          |                 |
| Matter       | r Name                                | Demo Matter 123457                    |                                     |        |          |                                    |                 |
| Matter       | r Description                         | External Budget demonstration mat     | ter                                 |        |          | View History                       |                 |
| Budge        | rt Type *                             | Period                                |                                     |        |          | TEST: Receive Budget Details       |                 |
| Calend       | dar Type *                            | Calendar Year                         |                                     |        |          | TEST : Pull expired budget details | ;               |
| Budge        | et Detail Type *                      | OFee/Expense                          | Total                               |        |          | TEST: Send Expired Budget Notif    |                 |
| Budge        | t Currency (Vendor Currency)          | USD                                   |                                     |        |          | Request Reforecast                 |                 |
| Total A      | Amount (Matter Currency)              | \$250,000.00                          |                                     |        |          |                                    |                 |
| Total A      | Amount (Vendor Currency)              | \$250,000.00                          |                                     |        |          | Post comment                       | ß               |
| Total A      | Amount (USD)                          | \$250,000.00                          |                                     |        |          | Post comment                       |                 |
| Total A      | Actual (Vendor Currency)              | \$0.00                                |                                     |        |          | > Activity                         |                 |
| Budge        | t Remaining (Vendor Currency)         | \$250,000.00                          |                                     |        |          |                                    |                 |
| Reque        | st Budget From Vendor                 | • Yes                                 |                                     | ONo    |          | > Participants                     | Expand All      |
| Notes        | From Client                           |                                       |                                     |        |          |                                    |                 |
|              |                                       | Include Previously Submitted Invoices | s In Budget Remaining Calculations? |        |          |                                    |                 |
| Submi        | ission End Date                       | 7/13/2023                             |                                     |        |          |                                    |                 |
| Foreca       | ast Request Cadence                   | ONone                                 | Annual                              |        |          |                                    |                 |
| Next A       | Automated Forecast Date               | 7/12/2023                             |                                     |        |          |                                    |                 |
| Refore       | cast Request Cadence                  | ONone                                 | () Annual                           | Period | OMonthly |                                    |                 |
| Next A       | Automated Reforecast Date             | 7/12/2023                             |                                     |        |          |                                    |                 |

| Matter 123457 / Gold USD V                                                                                                    | endor - Period                                                                                                |                                                          |                                              |                                       |                                   |                    |                |               | Access Report C Refres                         | h ☆ Favorite 📑 |
|----------------------------------------------------------------------------------------------------|----------------------------------------------------------------------------------------------------|----------------------------------------------------------|----------------------------------------------|---------------------------------------|-----------------------------------|--------------------|----------------|---------------|------------------------------------------------|----------------|
| an external Budget.                                                                                                    |                                                                                                    |                                                          |                                              |                                       |                                   |                    |                |               |                                                |                |
| ral <u>Budget Details - Total (4)</u>                                                                                                    |                                                                                                    |                                                          |                                              |                                       |                                   |                    |                |               | Phase: Pending Approval N                      | /              |
| Actions 🗸                                                                                                    |                                                                                                    |                                                          | FILTERS APPLI                                | ED 🔇 Filter type                      | O Simple Advance                  | d Filters V C Refi | fresh Export 🗸 | Select Fields | View History                                   |                |
| Actions                                                                                                    |                                                                                                    |                                                          | FILTERS APPLI                                | Pilter type                           | U Simple Advances                 |                    |                | Select Fields | TEST: Receive Budget D                         | etails         |
| Name                                                                                                    | Phase                                                                                                    |                                                          |                                              |                                       |                                   |                    |                |               | TEST : Pull expired budget                     | details        |
|                                                                                                    |                                                                                                    | Start Date 🛧                                             | End Date                                     | Total Amount (Vende                   | Invoice Actuals (Vendor Currency) |                    |                |               |                                                |                |
| - Name                                                                                                    | =                                                                                                    | ÷                                                        | Ŧ                                            | Ŧ                                     | ÷                                 |                    |                |               | TEST: Send Expired Budge                       |                |
|                                                                                                    | <del></del>                                                                                                   |                                                          |                                              |                                       | <br>\$0.00                        |                    |                |               | TEST: Send Expired Budge<br>Request Reforecast |                |
| <del>.</del>                                                                                                    | <del></del>                                                                                                   | Jan 1, 2023                                              |                                              |                                       |                                   |                    |                |               |                                                |                |
| -         -           -         -           01-01-2023 / 03-31-2023                                                                                                    | Pending Approval                                                                                              | Jan 1, 2023<br>Apr 1, 2023                               | Mar 31, 2023                                 | \$0.00                                | \$0.00                            |                    |                |               |                                                |                |
| 〒           ○           ○           ○           ○           ○           ○           ○           ○           ○           ○           ○           ○           ○           ○           ○           ○           ○           ○           ○           ○           ○           ○           ○           ○           ○           ○           ○           ○           ○           ○           ○           ○           ○           ○           ○           ○           ○           ○           ○           ○           ○           ○           ○           ○           ○           ○           ○           ○           ○           ○           ○           ○           ○                                                                                                    | Pending Approval                                                                                              | Jan 1, 2023<br>Apr 1, 2023<br>Jul 1, 2023                | Mar 31, 2023<br>Jun 30, 2023                 | \$0.00                                | \$0.00                            |                    |                |               |                                                |                |
| -         -         -         -         -         -         -         -         -         -         -         -         -         -         -         -         -         -         -         -         -         -         -         -         -         -         -         -         -         -         -         -         -         -         -         -         -         -         -         -         -         -         -         -         -         -         -         -         -         -         -         -         -         -         -         -         -         -         -         -         -         -         -         -         -         -         -         -         -         -         -         -         -         -         -         -         -         -         -         -         -         -         -         -         -         -         -         -         -         -         -         -         -         -         -         -         -         -         -         -         -         -         -         -         -         -         - | -           Pending Approval           Pending Approval           Pending Approval           Pending Approval | Jan 1, 2023<br>Apr 1, 2023<br>Jul 1, 2023                | Mar 31, 2023<br>Jun 30, 2023<br>Sep 30, 2023 | \$0.00<br>\$75,000.00<br>\$125,000.00 | \$0.00<br>\$0.00<br>\$0.00        | J                  |                | 1-4 of 4      | Request Reforecast                             |                |
| ▼           01-01-2023 / 03-31-2023           04-01-2023 / 06-30-2023           07-01-2023 / 09-30-2023                                                                                                    | -           Pending Approval           Pending Approval           Pending Approval           Pending Approval | Jan 1, 2023<br>Apr 1, 2023<br>Jul 1, 2023<br>Oct 1, 2023 | Mar 31, 2023<br>Jun 30, 2023<br>Sep 30, 2023 | \$0.00<br>\$75,000.00<br>\$125,000.00 | \$0.00<br>\$0.00<br>\$0.00        | J                  |                | 1-4 of 4      | Request Reforecast                             |                |

| s an e      | external Budget.                                                                                         |                                  |                                           |                              |                             |                            |                    |          |               |                                 |         |
|-------------|----------------------------------------------------------------------------------------------------|----------------------------------|-------------------------------------------|------------------------------|-----------------------------|----------------------------|--------------------|----------|---------------|---------------------------------|---------|
| eral        | Budget Details - Total (4)                                                                               |                                  |                                           |                              |                             |                            |                    |          |               | Phase: Approved 🗸               |         |
|             |                                                                                                    | _                                |                                           |                              |                             |                            |                    |          |               | View History                    |         |
| Acti        | ions 🗸                                                                                                   | FILT                             | ERS APPLIED                               | Filter type                  | Simple                      | Advanced                   | Filters V C Refres | Export V | Select Fields | TEST: Receive Budget Det        | ails    |
|             | Name                                                                                                    | Phase                            | Start Date 🛧                              | End Date                     | Total Amount                | Invoice A                  |                    |          |               | TEST : Pull expired budget d    | letails |
| 0           |                                                                                                    | -                                | =                                         | -                            | -                           | =                          |                    |          |               | TEST: Send Expired Budget       | Notif   |
|             |                                                                                                    |                                  |                                           |                              |                             |                            |                    |          |               |                                 |         |
|             | 01-01-2023 / 03-31-2023                                                                                  | Approved                         | Jan 1, 2023                               | Mar 31, 2023                 | \$0.00                      | \$0.00                     |                    |          |               | Request Reforecast              |         |
|             |                                                                                                    | Approved<br>Approved             | Jan 1, 2023<br>Apr 1, 2023                | Mar 31, 2023<br>Jun 30, 2023 | \$0.00                      | \$0.00                     |                    |          |               | Request Reforecast              |         |
|             | 01-01-2023 / 03-31-2023                                                                                  |                                  |                                           |                              |                             |                            |                    |          |               | Request Reforecast              |         |
|             | 01-01-2023 / 03-31-2023<br>04-01-2023 / 06-30-2023                                                       | Approved                         | Apr 1, 2023                               | Jun 30, 2023                 | \$75,000.00                 | \$47,088.00<br>\$23,544.00 |                    |          |               | Request Reforecast Post comment |         |
|             | 01-01-2023 / 03-31-2023<br>04-01-2023 / 06-30-2023<br>07-01-2023 / 09-30-2023                            | Approved<br>Approved<br>Approved | Apr 1, 2023<br>Jul 1, 2023                | Jun 30, 2023<br>Sep 30, 2023 | \$75,000.00<br>\$125,000.00 | \$47,088.00<br>\$23,544.00 |                    |          | 1-4 of 4      | Post comment                    |         |
| С<br>С<br>С | 01-01-2023 / 03-31-2023<br>04-01-2023 / 06-30-2023<br>07-01-2023 / 09-30-2023<br>10-01-2023 / 12-31-2023 | Approved<br>Approved<br>Approved | Apr 1, 2023<br>Jul 1, 2023<br>Oct 1, 2023 | Jun 30, 2023<br>Sep 30, 2023 | \$75,000.00<br>\$125,000.00 | \$47,088.00<br>\$23,544.00 |                    |          | 1-4 of 4      |                                 |         |

### **Forecast Process**

- As mentioned previously, the Forecast Request Cadence will default to the Corporation default set in the Budget Settings but can be edited for the specific budget during the VATM budget setup.
- The Forecast process is automated by the system, based on the timing set in the Budget Settings.
- If a budget is set for annual automatic forecast, when the date defined in settings occurs, the budget periods for the next year will be requested from the vendor.
- The vendor will receive a notification of the new budgets that have been requested.
- Budgets will have a submission window displayed at the top of the budget submission page.
- Forecast budgets can be submitted via the same bulk spreadsheet upload or manual submission covered above.
- Forecast budget submissions will be routed through the approval workflow.
- If a budget is opted out of automated forecasting, client users will have the ability to manually request a forecast.
- If a historical year budget is entered it is automatically opted out of the automated forecast process until a budget exists for the current year.

## **Reforecast Process**

- As mentioned previously, the Reforecast Request Cadence will default to the Corporation default set in the Budget Settings but can be edited for the specific budget during the VATM budget setup.
- The Reforecast process is automated by the system, based on the timing set in the Budget Settings. Timing is setup for each Reforecast cadence type (annual, period, & monthly).
- If a budget is set for automatic forecast, when the date defined in settings occurs for the selected cadence, any unbilled, current and future budget periods will be requested for the vendor to reforecast.
- The vendor will receive a notification of the reforecast request.
- Budgets will have a submission window displayed at the top of the budget submission page.
- The vendor will have the option to submit "no changes" to their previous budget values; if no changes are submitted the budgets will be automatically returned to their previous state prior to reforecasting.
- Any budget value that is changed during the reforecast process will be re-routed through the approval workflow.
- Reforecast budgets can be submitted via the same bulk spreadsheet upload or manual submission covered above.
- Manual Reforecast requests are also available.

## **Additional Notes**

- If vendor fails to submit a budget value within the submission window, the client user is given an opportunity to provide a value on the vendors' behalf.
- Invoices are associated to a budget upon their submission; the client can choose to implement billing rules related to the budget to apply errors or warnings to invoices.
- Budget Audit Histories are captured in both ELM & BillingPoint.